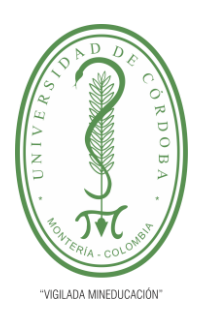

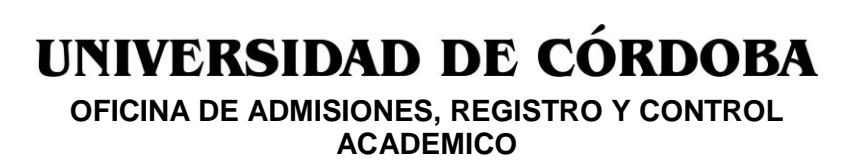

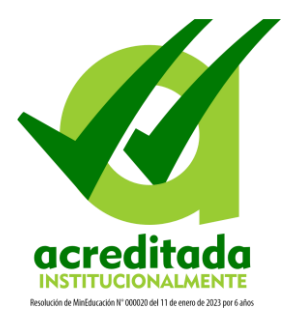

## **INSTRUCTIVO PARA CARGAR DOCUMENTOS SOPORTE DE INSCRIPCIÓN POSTGRADOS**

Para cargar los documentos soporte solicitados por los programas de postgrados, el aspirante debe haber completado su registro de preinscripción. Una vez realizada su preinscripción recibirá un Token con el cual podrá ingresar a verificar sus datos de preinscripción, descargar el volante de pago y cargar los documentos solicitados por el programa al cual se está aspirando.

1. Ingrese al formulario de preinscripción con su tipo y numero de documento de identidad.

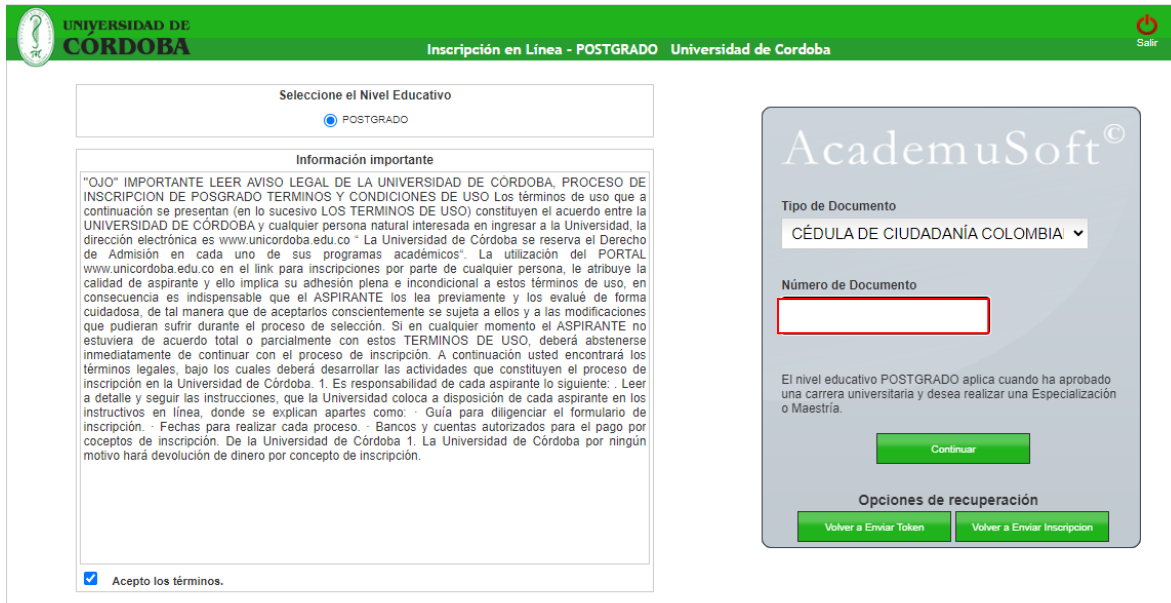

2. Se le solicitará el token generado durante su preinscripción. Revise su correo electrónico, en el encontrara un correo electrónico con la información del token asignado usted.

*Unicórdoba, calidad, innovación e inclusión para la transformación del territorio.* Carrera 6ª. No. 77-305 Montería - NIT. 891080031-3 **www.unicordoba.edu.co**

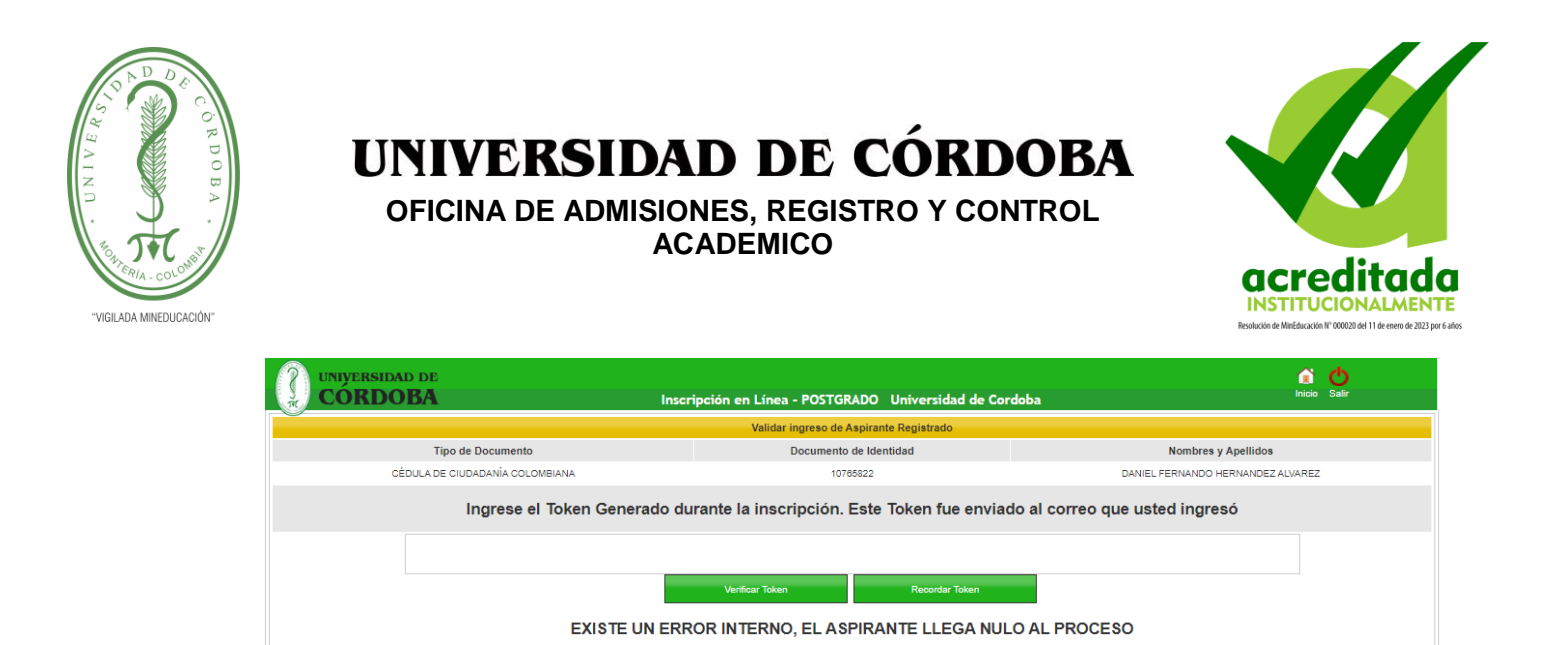

3. Una vez verificado su token, en la parte inferior de la ventana encontrará las opciones disponibles. Entre las opciones disponibles encontrará una denominada "Documentos de inscripción", de clic en ella para poder cargar los documentos que le solicitan en el programa al que aspira.

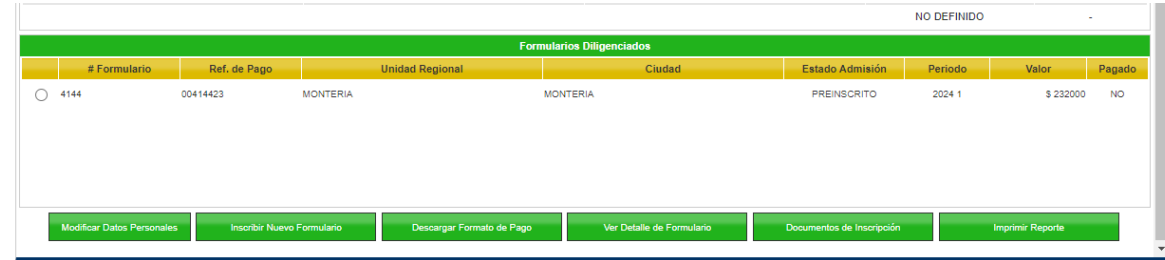

4. Cargue los documentos solicitados

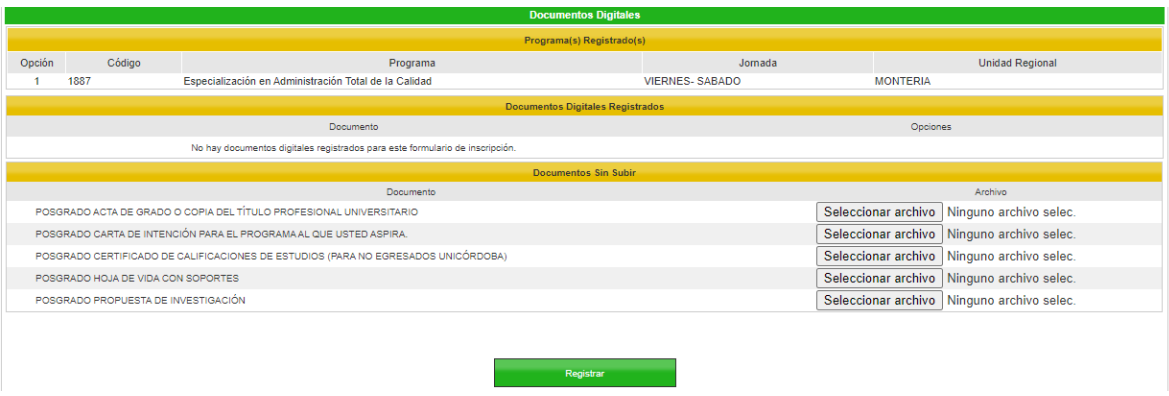

## *Unicórdoba, calidad, innovación e inclusión para la transformación del territorio.* Carrera 6ª. No. 77-305 Montería - NIT. 891080031-3 **www.unicordoba.edu.co**

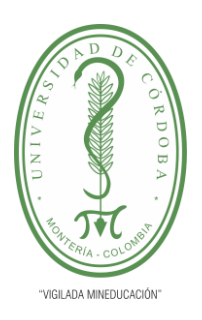

## UNIVERSIDAD DE CÓRDOBA **OFICINA DE ADMISIONES, REGISTRO Y CONTROL ACADEMICO**

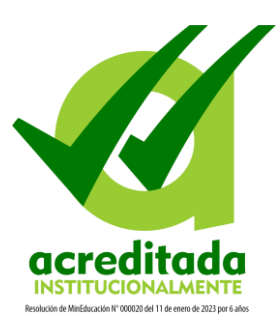

De clic en el botón seleccionar archivos de cada documento solicitado y busque en su pc el documento a cargar. Luego de seleccionar los documentos de clic en la opción registrar para que sus documentos sean validados y cargados.

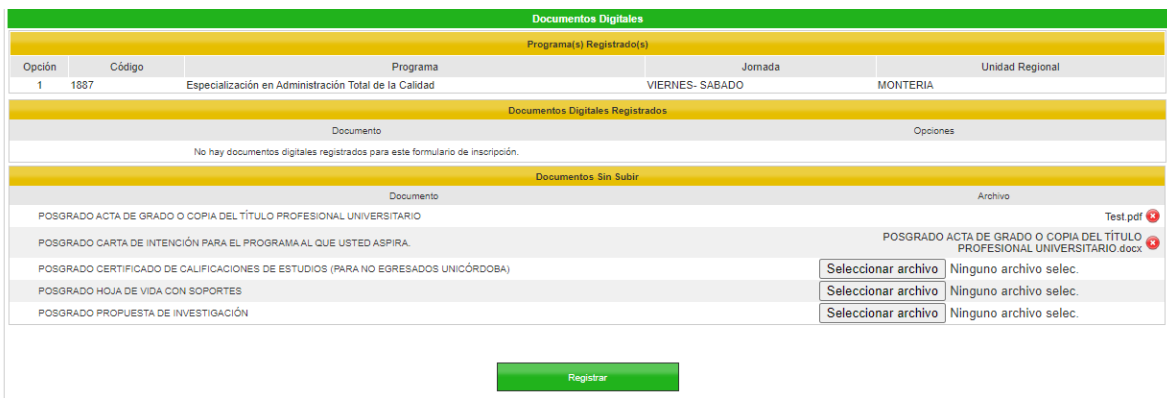

EL cargue de documento lo puede hacer de forma parcial o total, en caso de que no tenga todos los documentos soporte a la mano, puede cargar los que tenga y luego volver a ingresar para cargar los demás.

Si desea eliminar algún documento, de clic en el icono con forma de equis (x) que esta al lado del documento.

*Unicórdoba, calidad, innovación e inclusión para la transformación del territorio.* Carrera 6ª. No. 77-305 Montería - NIT. 891080031-3 **www.unicordoba.edu.co**